# **Audit log**

On this page

[Location](#page-0-0) | [Events](#page-1-0) | [Detail view / Actions](#page-1-1) | [Search](#page-2-0) | [Limitations](#page-3-0)

Who created or updated a workflow rule? Why did the execution of a workflow transition not work last time?

The Audit log (JWT) tracks the key **events** that may occur when implementing and executing workflow rules for JWT for Jira Cloud. Those events can be viewed and analyzed on a dedicated page to help you diagnose issues fast and in a central location.

To view the full audit log you need to be a Jira product [administrator](https://support.atlassian.com/jira-cloud-administration/docs/manage-global-permissions/).

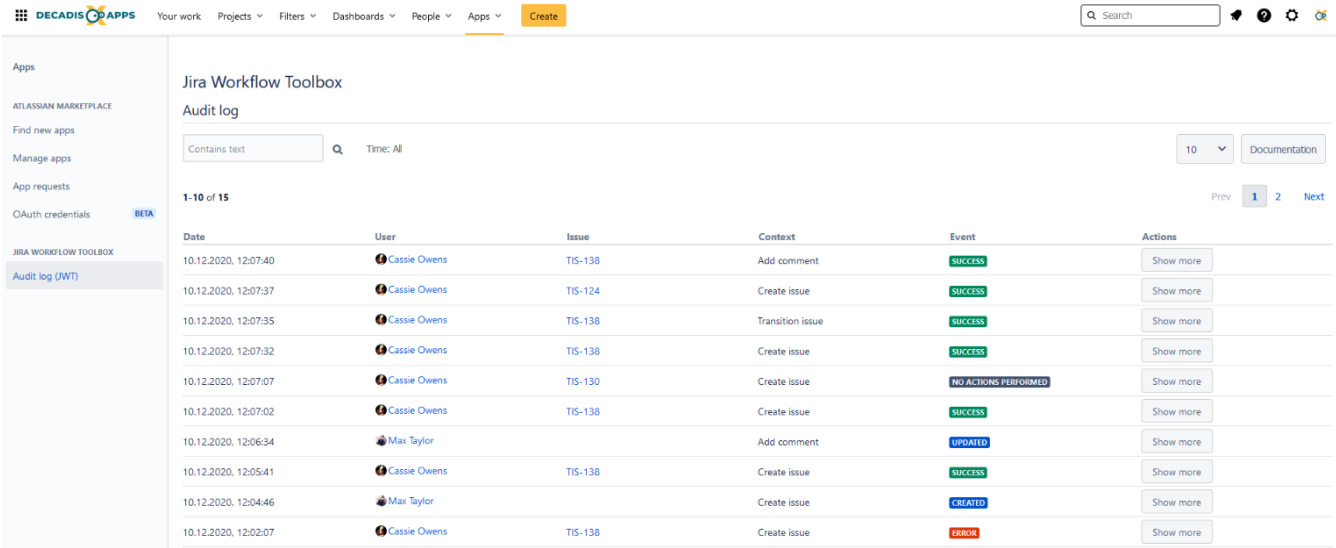

## <span id="page-0-0"></span>Location

Being logged in as a Jira administrator, you will find a short link to the audit log within the **Apps section** of the top menu.

Alternatively you can find the audit log in the central app configuration located in the Jira administration interface.

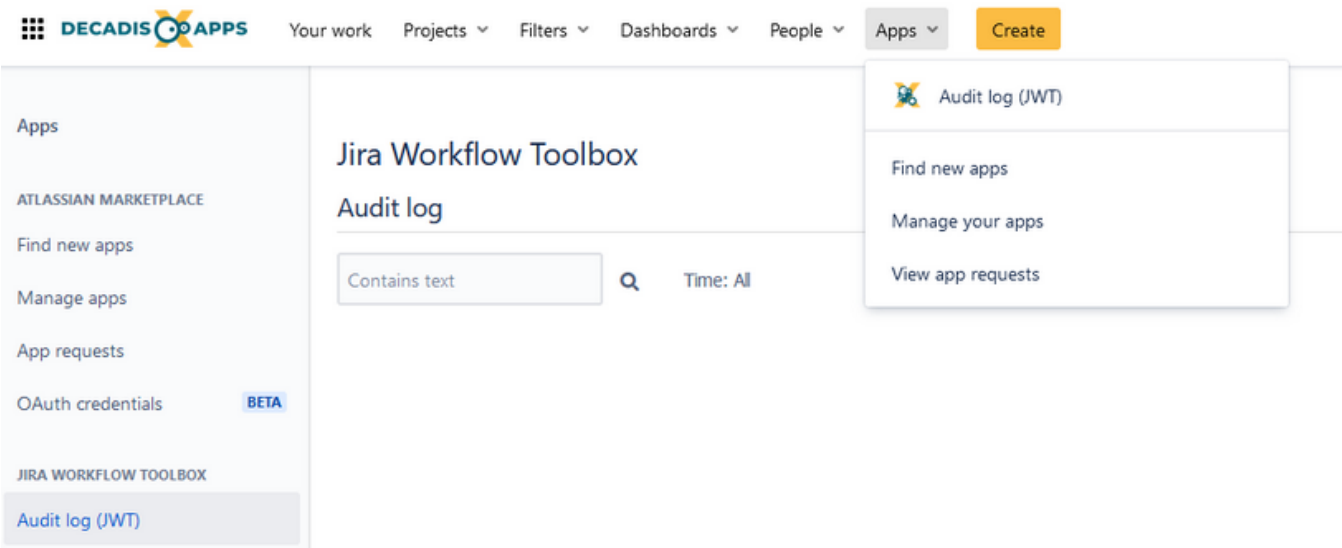

## <span id="page-1-0"></span>**Events**

The Audit log (JWT) tracks the creation or update of a workflow rule configuration as well as its execution.

The log supports you by providing as much information as possible so that you understand what goes on behind the scenes. We distinguish between the following events:

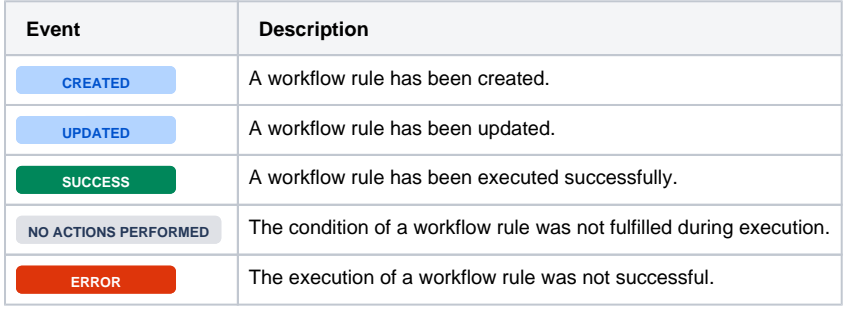

### General event information

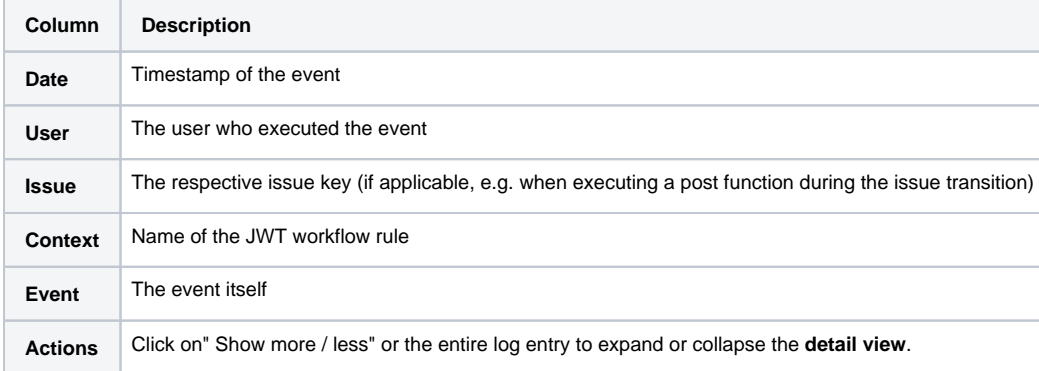

### <span id="page-1-1"></span>Detail view / Actions

Being Jira admins ourselves, we know that **the more** info you have while troubleshooting, **the better**, especially when drilling down an issue.

For this reason we have created a **detail view** for each event logged in the Audit log (JWT). The additional insights you will be able to get access to depend on the action performed.

### Detailed event information

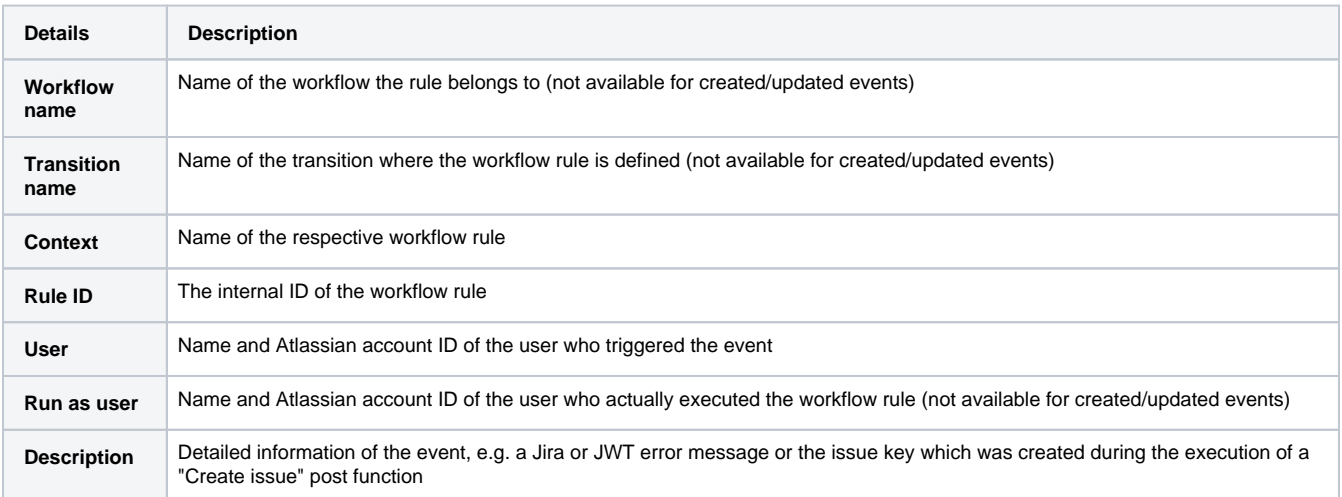

#### **Jira Workflow Toolbox**

#### Audit log

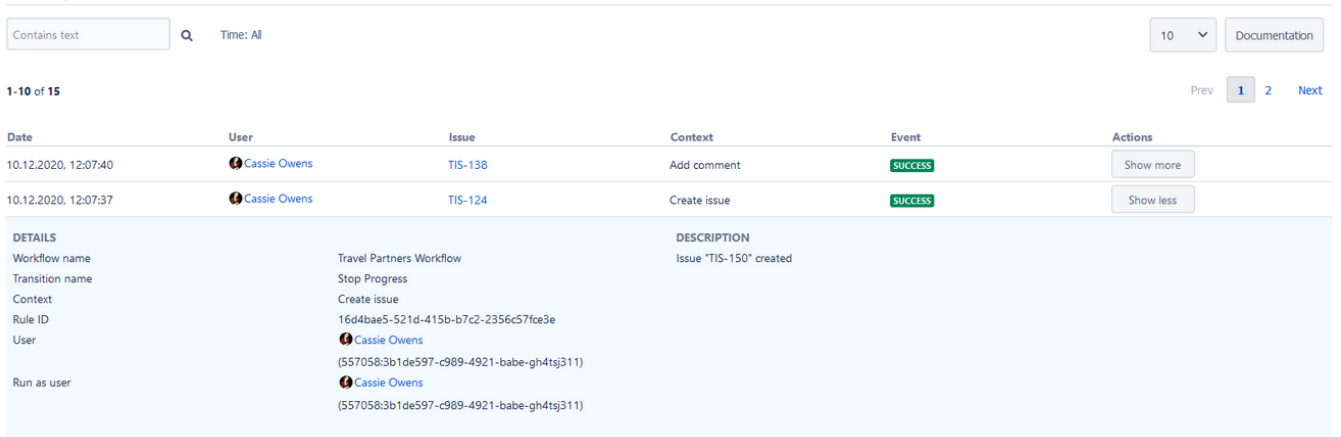

## <span id="page-2-0"></span>Search

The Audit log (JWT) comes with a flexible search engine. Browse through all available log entries by simply entering your term in the search field, and optionally narrowing down your search by providing a time period within you would like to search.

During the search, **every column** within the audit log is searched. If you like to look for all actions a specific user has performed, you have to enter the respective Atlassian account ID which is shown in the detail view.

Looking for all actions performed by a **specific user**? Simply enter the respective Atlassian account ID which is shown in the detail view Not sure where to find a specific workflow rule ID? You can retrieve the information about the ID within the expanded workflow rule view in your workflow configuration.

### Update an issue based on the following parameters:

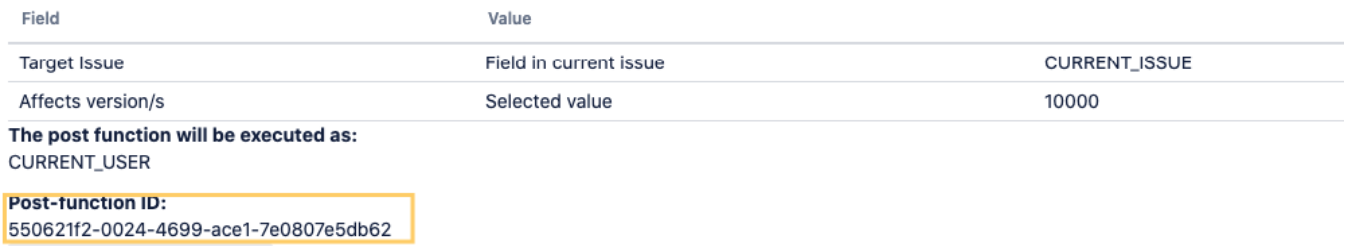

Following the privacy requirements, we **do not** store clear text information about the users, but calculate the displayed information on-demand, requesting the Jira application. This is why a user ID can be used in the search.

## <span id="page-3-0"></span>Limitations

For JWT conditions and validators, no "**success**" event is logged due to the nature of their execution outside of our JWT.

The audit log cannot distinguish between **drafts** and **active** workflows, so you cannot tell whether a created or updated workflow rule is not yet active.

No "**deleted**" event can be shown, i.e. if a workflow rule is deleted, Jira does not pass on that information to JWT.

All log entries older than 28 days are being continuously deleted.

If you still have questions, feel free to refer to our [support](https://apps.decadis.net/display/DECADIS/Support) team.